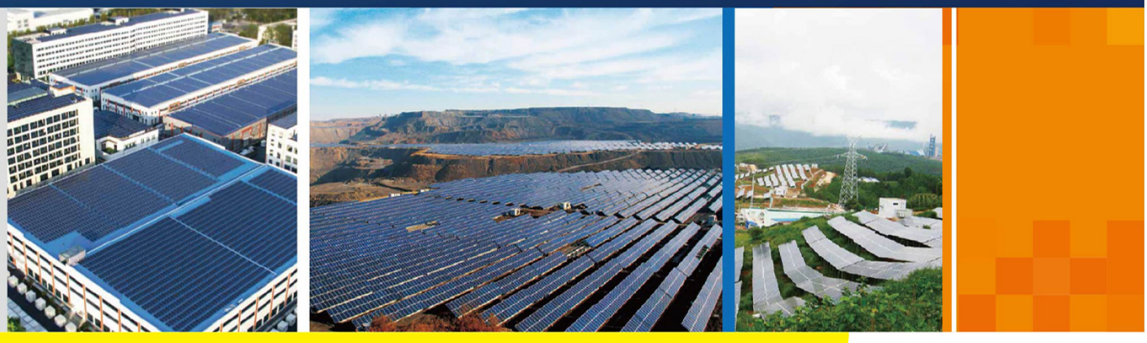

Manual Company (1999) (1999) (1999) (1999) (1999) (1999) (1999) (1999) (1999) (1999) (1999) (1999) (1999) (199<br>Company (1999) (1999) (1999) (1999) (1999) (1999) (1999) (1999) (1999) (1999) (1999) (1999) (1999) (1999) (199

#### COM100D\_E-UEN-Ver13-202204 Version:1.3

# **COM100D/COM100E** Smart Communication Box User Manual

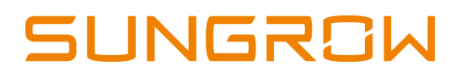

# **Contents**

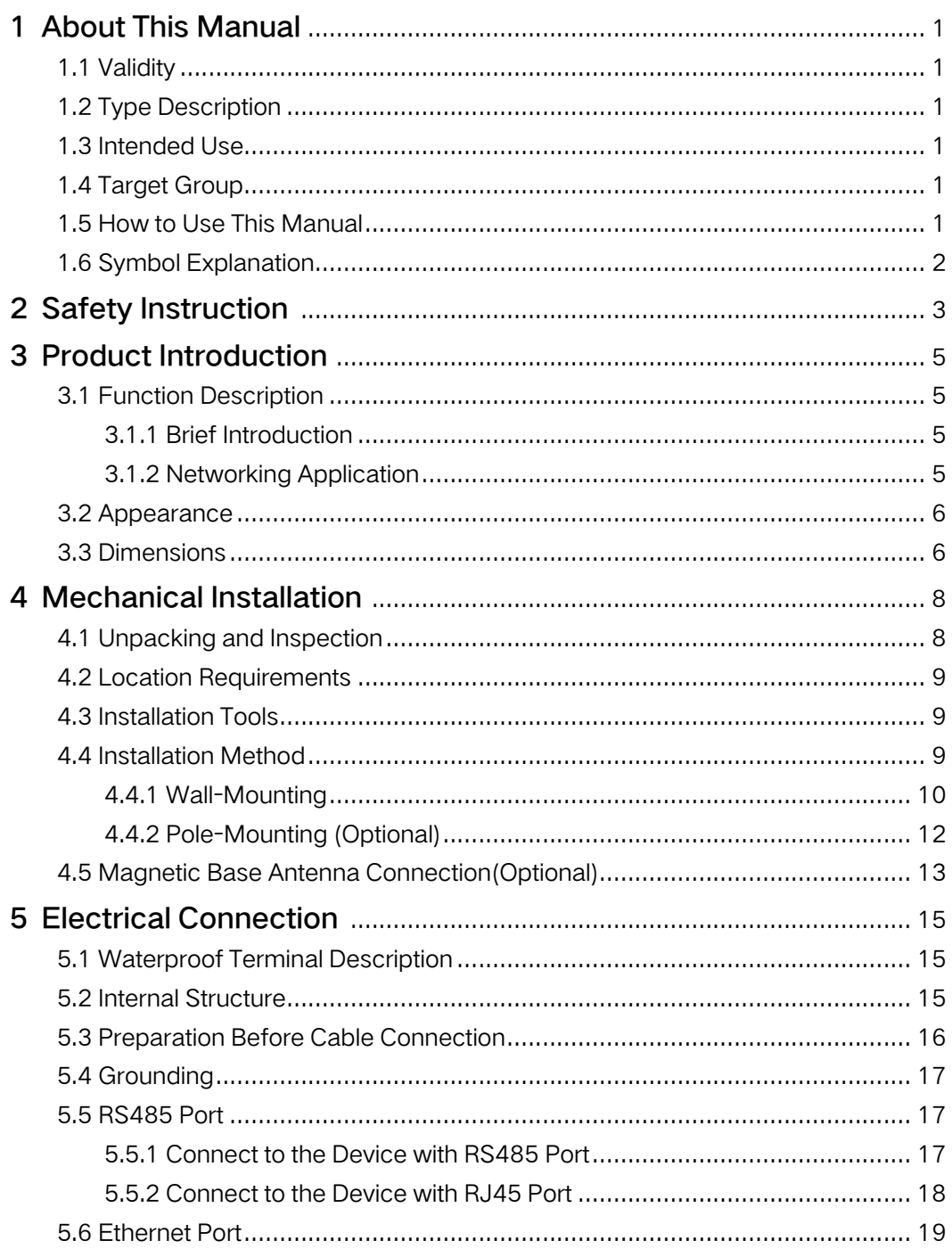

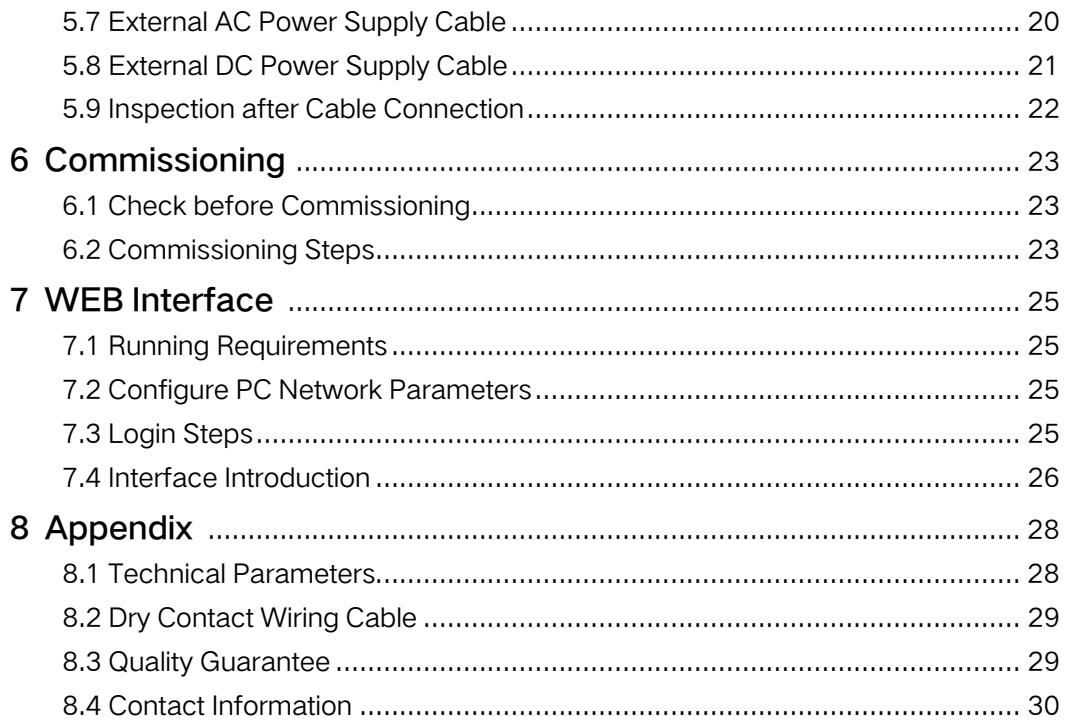

## <span id="page-4-0"></span>1 About This Manual

## <span id="page-4-1"></span>1.1 Validity

This manual is valid for the smart communication box researched and manufactured by Sungrow Power Supply Co., Ltd.

- COM100D
- COM100E

The foregoing smart communication boxes are referred to as the "COM100" for short unless otherwise specified.

## <span id="page-4-2"></span>1.2 Type Description

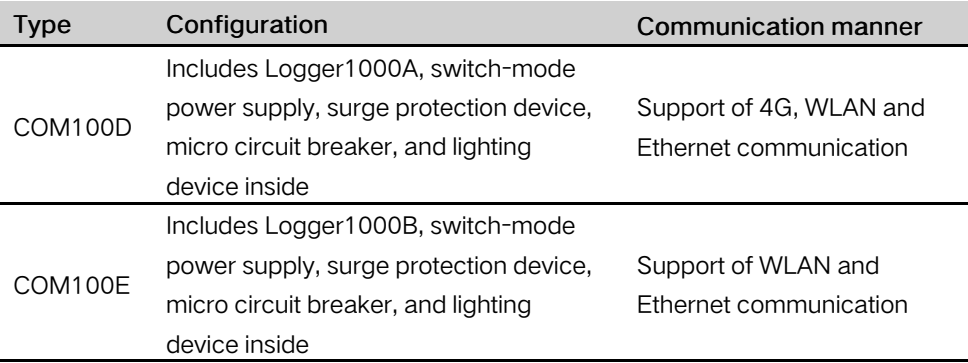

## <span id="page-4-3"></span>1.3 Intended Use

This manual is intended to provide the reader with detailed information on the COM 100 and describe how to install and operate the device.

## <span id="page-4-4"></span>1.4 Target Group

This manual is intended for technically qualified persons who need to install, operate, and maintain the COM100 and users who need to perform daily operations.

## <span id="page-4-5"></span>1.5 How to Use This Manual

Read this manual carefully before performing operation on the device. Keep the manual in a convenient place for future reference.

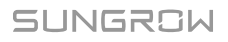

All rights reserved including the pictures, symbols, and markings used in this manual. Any reproduction or disclosure, even partially, of the contents of this manual is strictly prohibited without prior written authorization of SUNGROW.

The content of the manual will be periodically updated or revised as per the product development. It is probably that there are changes in manuals for the subsequent module edition. If there any inconsistency, the actual product shall prevail.

### <span id="page-5-0"></span>1.6 Symbol Explanation

This manual contains important safety and operational instructions that must be accurately understood and respected during the installation and maintenance of the equipment.

To ensure the optimum use of this manual, note the following explanations of the symbols used.

#### A DANGER

DANGER indicates a hazard with a high level of risk which, if not avoided, will result in death or serious injury.

#### **A WARNING**

WARNING indicates a hazard with a medium level of risk which, if not avoided, could result in death or serious injury.

#### **A**CAUTION

CAUTION indicates a hazard with a low level of risk which, if not avoided, could result in minor or moderate injury.

#### **NOTICE**

NOTICE indicates a situation which, if not avoided, could result in equipment or property damage.

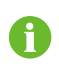

NOTE indicates additional information, emphasized contents or tips to help you solve problems or save time.

## <span id="page-6-0"></span>2 Safety Instruction

This chapter mainly introduces safety instructions that need to be respected during the operation of COM100.

The COM100 has been designed and tested strictly according to international safety regulations. As electrical and electronic equipment, the COM100 must be installed, commissioned, operated, and maintained in strict accordance with related safety instructions.

Incorrect operation or work may cause:

- injury or death to the operator or a third party;
- damage to the COM100 and other properties.

Therefore, the following safety instructions must be read and always kept in mind prior to any work. All detailed work-related safety warnings and notes will be specified at the critical points in corresponding chapter.

#### A WARNING

All operation and electrical work must only be performed by qualified personnel.

#### Before Installation

#### **NOTICE**

After receiving the device, please check if there is damage caused during transport. Contact SUNGROW or the forwarding company once any problem is detected.

The related operators must be familiar with the safety instructions in this manual and other safety regulations about the installation, operation and maintenance of the COM100.

Correct moving, transport, installation, operation and maintenance are important for the long-term operation of the COM100.

#### During Installation

#### **NOTICE**

The COM100 can only be used as described in this manual. Altering the product without authorization or using spare parts not sold or recommended by SUNGROW may lead to fire, electric shock or other damages.

#### **NOTICE**

Disconnect all electrical connections and the upstream input switch and make sure the COM100 is voltage-free during installation.

#### Maintenance and Replacement

#### A WARNING

The maintenance of the COM100 can only be performed by qualified personnel from service dept. of SUNGROW or other qualified personnel.

User can never maintain or replace the modules and other parts. Serious personal injury or property loss may follow if otherwise.

#### **NOTICE**

Never replace the internal components of the COM100 without authorization. SUNGROW shall not be held liable for any possible damage caused by ignorance of this warning.

## <span id="page-8-0"></span>3 Product Introduction

## <span id="page-8-1"></span>3.1 Function Description

#### <span id="page-8-2"></span>3.1.1 Brief Introduction

COM100 integrates the hardware and software functions of Logger1000. It applies to grid-connected scenarios below 540V, mainly including industrial, commercial, and residential scenarios. It supports various networking modes and installation methods, and is equipped with protections. It features flexible networking, auxiliary maintenance, and easy operations.

#### Flexible networking

- Support of RS485, Ethernet and WLAN communication
- Support of access by various environment sensors, Smart Energy Meters, and Meteo Stations
- Support of IV curve online diagnosis with iSolarCloud

#### Auxiliary maintenance

- Support of batch inverter parameter setting and software upgrading
- Support of remote desktop function
- Support of automatic search and allocation of inverter address
- Support of grid control instruction and power factor control
- Support of local real-time monitoring

#### Easy operation

- Equipped with lighting device for ease of night maintenance
- Plastic enclosure, lighter weight and easier installation

#### <span id="page-8-3"></span>3.1.2 Networking Application

The COM100 can monitor running information of the PV system in real time and transfer the information to the background.

The COM100 can be connected to iSolarCloud via Ethernet, WLAN or 4G network.

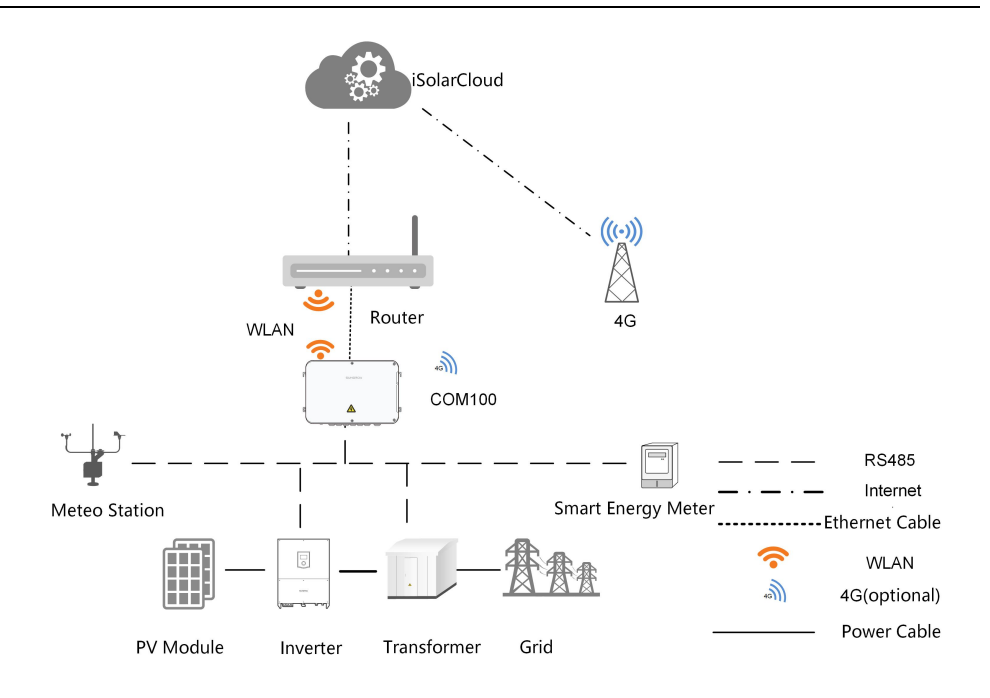

#### **A** WARNING

The equipment is a professional product.

Non-professionals are strictly prohibited to install and operate this equipment.

## <span id="page-9-0"></span>3.2 Appearance

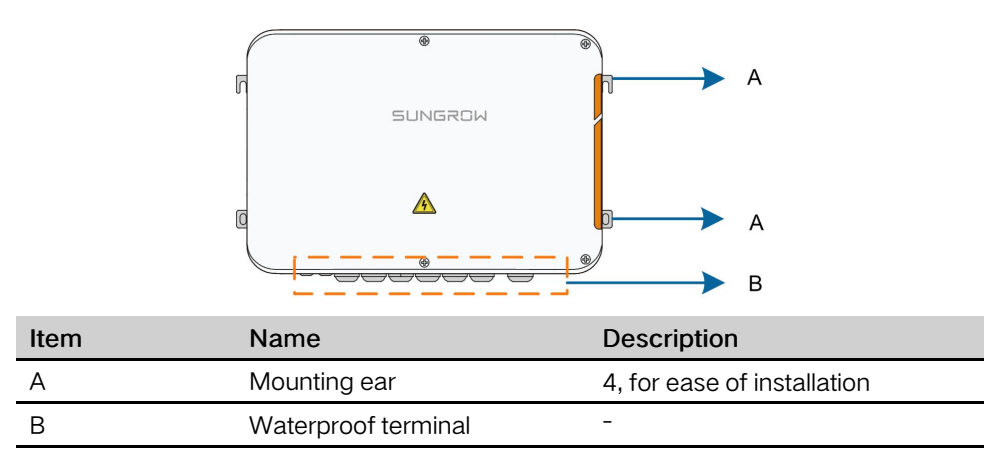

## <span id="page-9-1"></span>3.3 Dimensions

The dimensions of the COM100 are as follows:

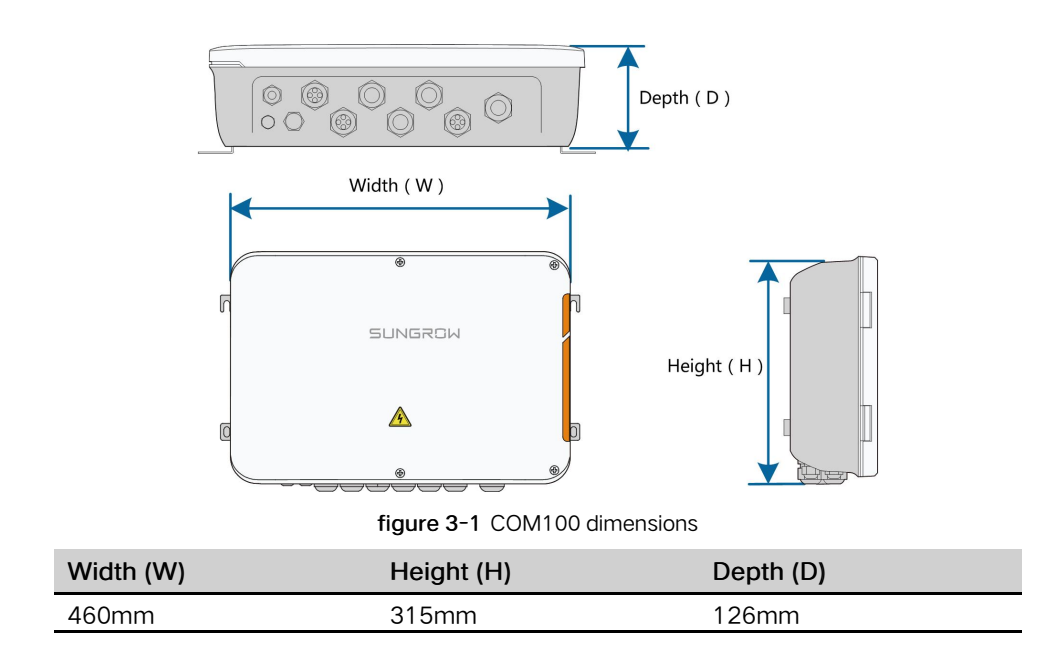

## <span id="page-11-0"></span>4 Mechanical Installation

## <span id="page-11-1"></span>4.1 Unpacking and Inspection

Check the scope of delivery for completeness according to the packing list. The following items should be included:

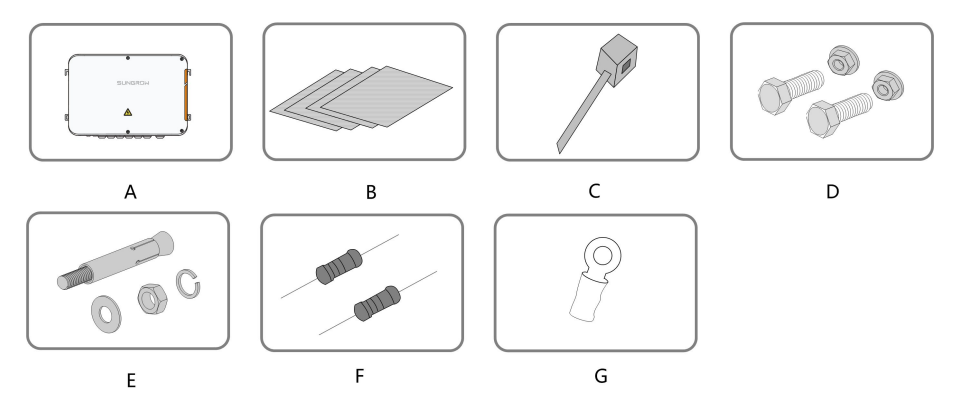

figure 4-1 Scope of delivery

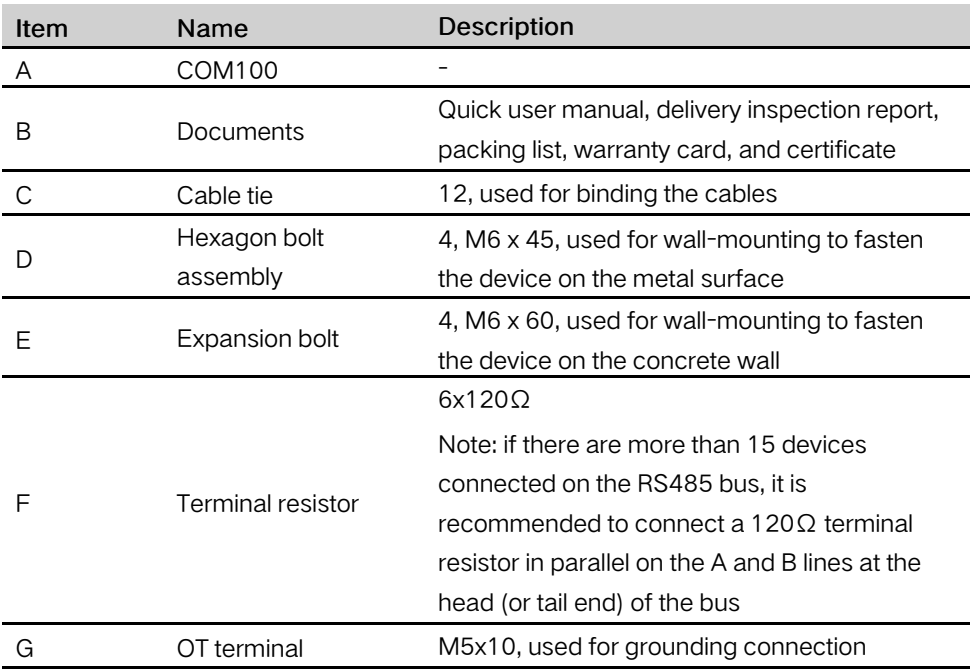

## <span id="page-12-0"></span>4.2 Location Requirements

- With the ingress of protection IP66, the COM100 can be installed both indoors and outdoors (more often).
- Ambient temperature:  $-30^{\circ}\text{C}$  to  $+60^{\circ}\text{C}$ ; and ambient humidity:  $\leq 95\%$ . If otherwise, the internal components will be damaged.
- Take anti-moisture and anti-corrosion measures.

## <span id="page-12-1"></span>4.3 Installation Tools

Installation tools include but are not limited to the following recommended ones. If necessary, use other auxiliary tools on site.

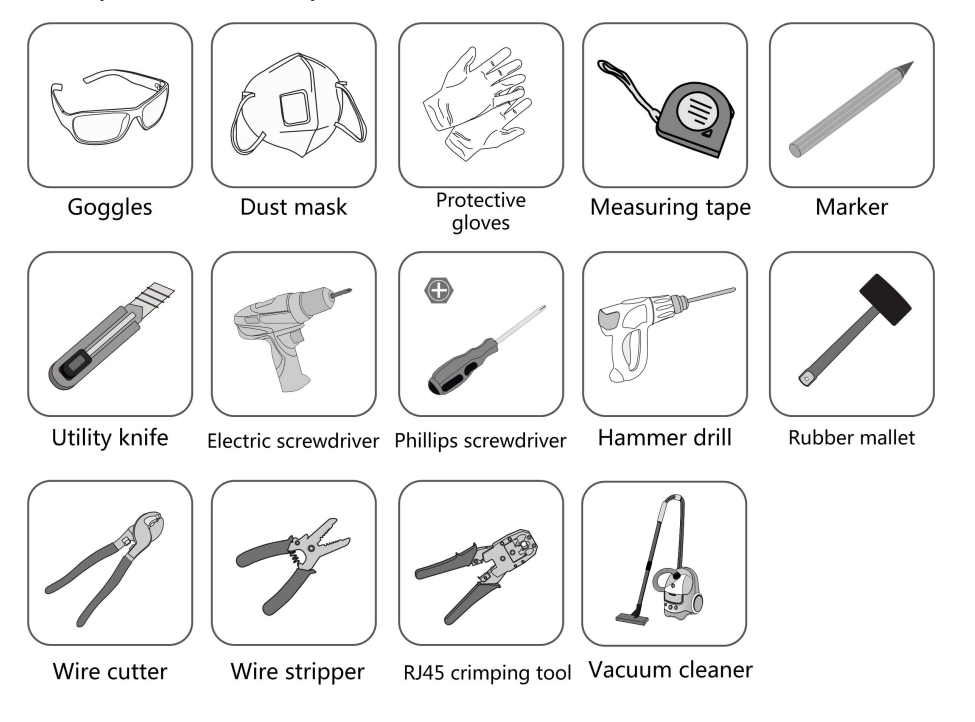

## <span id="page-12-2"></span>4.4 Installation Method

The COM100 can be installed in wall-mounting manner or pole-mounting manner.

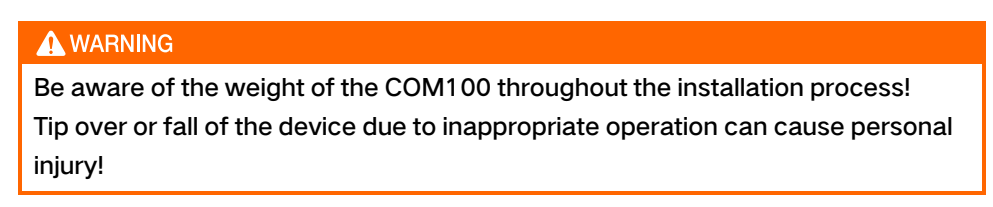

#### <span id="page-13-0"></span>4.4.1 Wall-Mounting

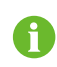

Mount the COM100 onto the concrete wall or metal surface according to onsite conditions.

#### **ADANGER**

Avoid drilling holes in the utility pipes and/or cables attached to back of the wall!

#### **NOTICE**

Operation personnel should wear goggles and dust mask throughout the drilling process to avoid dust inhalation or contact with eyes.

The following figure shows the installation dimensions of the COM100.

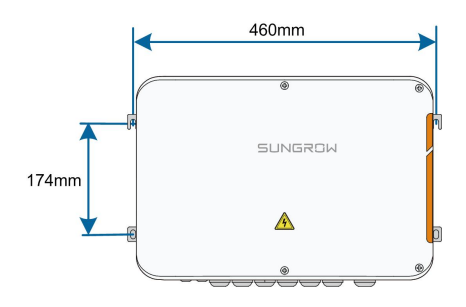

#### 4.4.1.1 Concrete Wall

step 1 Select an appropriate installation surface.

step 2 Mark positions for drilling holes with a marker.

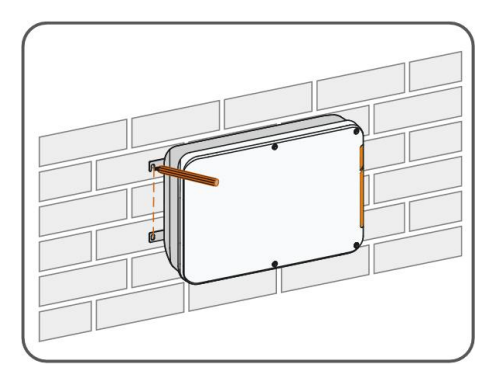

step 3 Drill the holes with a drill according to the marks made before.

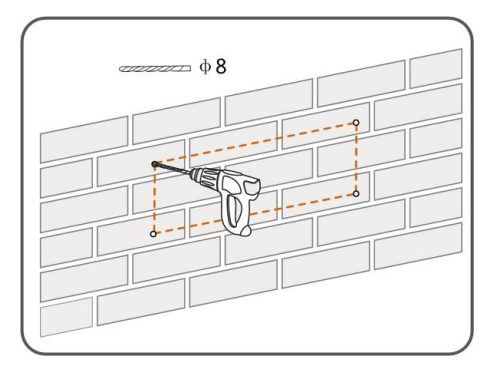

step 4 Secure all the expansion bolts into the holes with a rubber hammer.

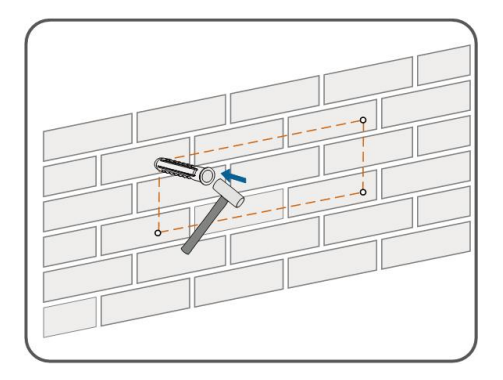

step 5 Fix the COM100 onto the installation surface with the enclosed fasteners.

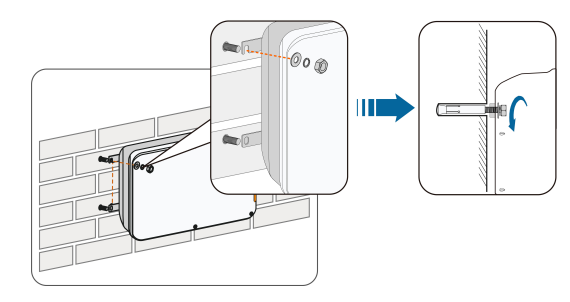

- - End

#### 4.4.1.2 Metal Surface

step 1 Select an appropriate installation surface.

step 2 Mark positions for drilling holes with a marker.

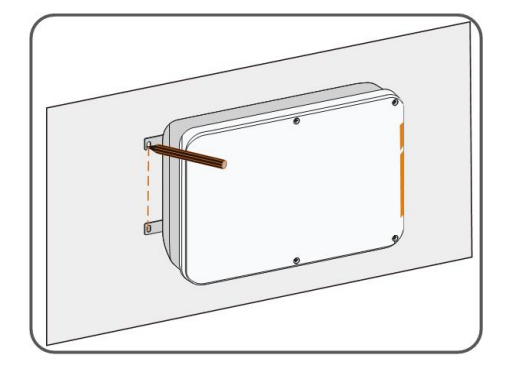

step 3 Drill the holes with a drill according to the marks made before.

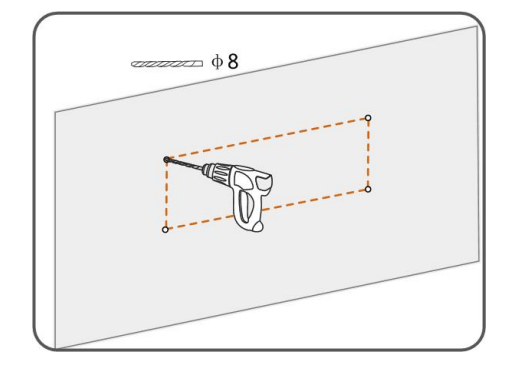

step 4 Fix the COM100 onto the installation surface with the enclosed fasteners.

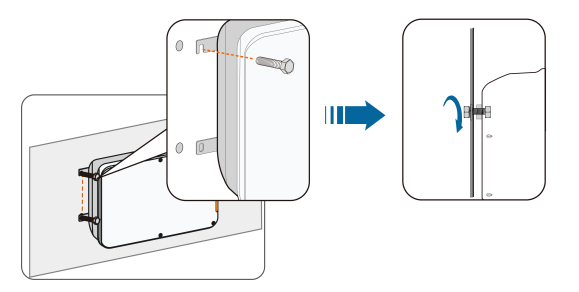

step 5 Check and ensure that the COM100 is firmly in place.

- - End

#### <span id="page-15-0"></span>4.4.2 Pole-Mounting (Optional)

COM100 can be mounted on a pole. If you need to purchase this scheme, contact SUNGROW who will provide the design drawings.

Accessories supplied with the COM100 include matching screw assembly, nuts, brackets, clamps, etc.

The installation procedure is as follows:

step 1 Anchor the COM100 to the mounting-brackets by using the screw assembly via the mounting ears, as shown in the figure below.

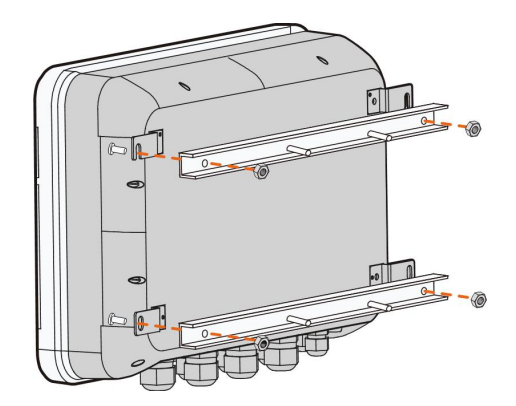

step 2 Fix the mounting-brackets with the clamps by using the nuts.

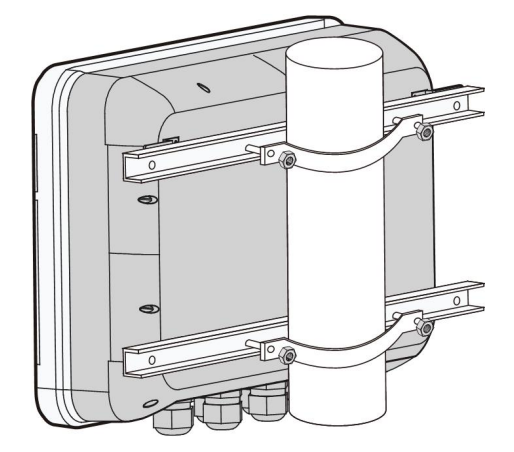

- - End

### <span id="page-16-0"></span>4.5 Magnetic Base Antenna Connection(Optional)

COM100 has a built-in antenna. If COM100 is installed in a container, a magnetic base antenna must be purchased to remove signal shielding.

step 1 Release the 4 screws on the front side of the COM100 and open the front cover of the cabinet.

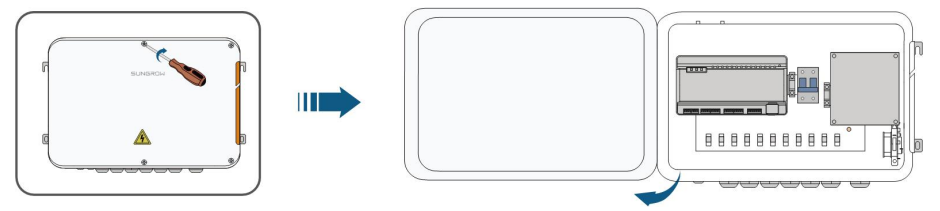

- step 2 Loosen the "RF" waterproof terminal on the bottom of the COM100.
- step 3 Lead the antenna through the "RF" waterproof terminal, and secure clockwise the nut at the end of the antenna to the corresponding terminal on the bottom of the Logger1000.

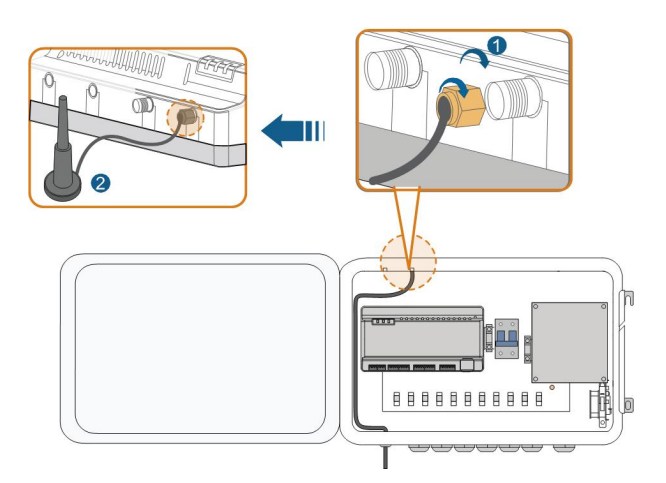

### step 4 Place the sucker antenna base on a metal surface outside the container.

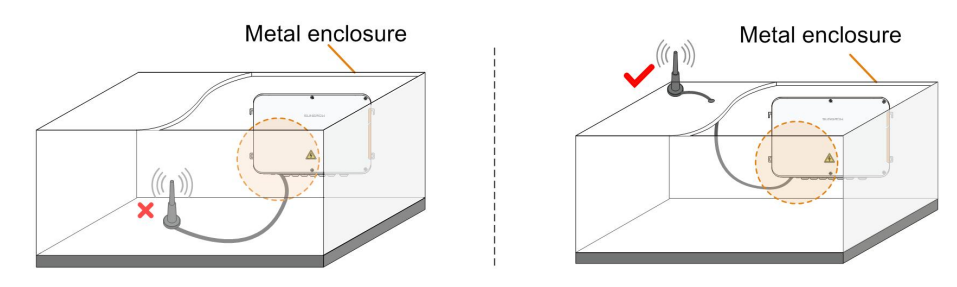

- - End

## <span id="page-18-0"></span>5 Electrical Connection

## <span id="page-18-1"></span>5.1 Waterproof Terminal Description

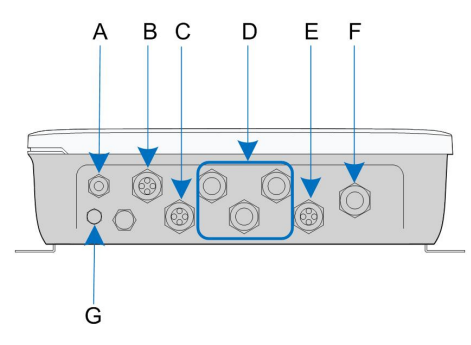

figure 5-1 Waterproof terminals on the bottom of COM100

table 5-1 Description of waterproof terminals

| Item | Label             | Description                                |
|------|-------------------|--------------------------------------------|
| А    | RF.               | Reserved, antenna waterproof terminal      |
| B    | AI/DI             | AI/DI waterproof terminal                  |
|      | DI/DRM            | DI/DRM waterproof terminal                 |
|      | RS485-1, RS485-2, | RS485 waterproof terminal                  |
|      | RS485-3           |                                            |
|      | ETH               | Ethernet waterproof terminal               |
|      | AC (100~277V)     | Waterproof terminal for 100Vac~277Vac      |
|      |                   | power supply                               |
|      |                   | Waterproof and dustproof ventilation valve |

## <span id="page-18-2"></span>5.2 Internal Structure

The internal structure of the COM100 is shown in the following figure.

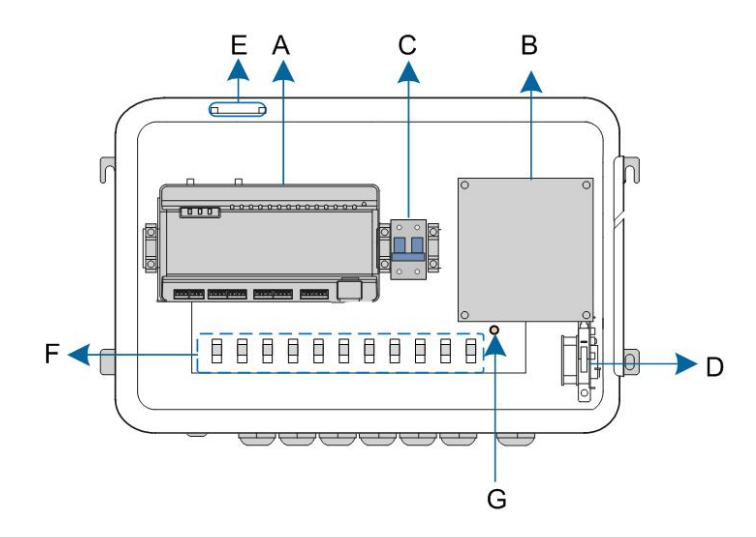

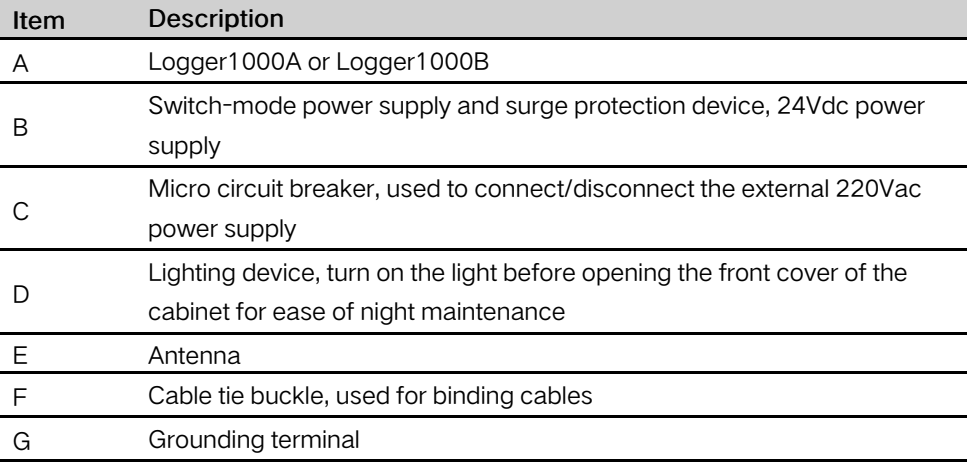

## <span id="page-19-0"></span>5.3 Preparation Before Cable Connection

step 1 Release the 4 screws on the front side of the COM100 and open the front cover of the cabinet, as shown in the figure below.

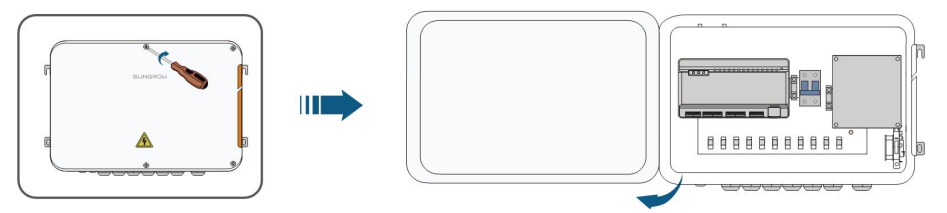

step 2 Turn the internal power switch of the COM100 to the "OFF" position to ensure the COM100 is voltage-free.

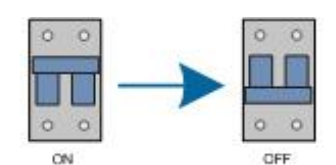

- - End

## <span id="page-20-0"></span>5.4 Grounding

- step 1 Strip the insulation cover of the grounding cable and crimp the stripped cable to the OT terminal.
- step 2 Fasten the grounding cable in the sequence of cross recessed fastener assembly, OT terminal, and grounding hole.

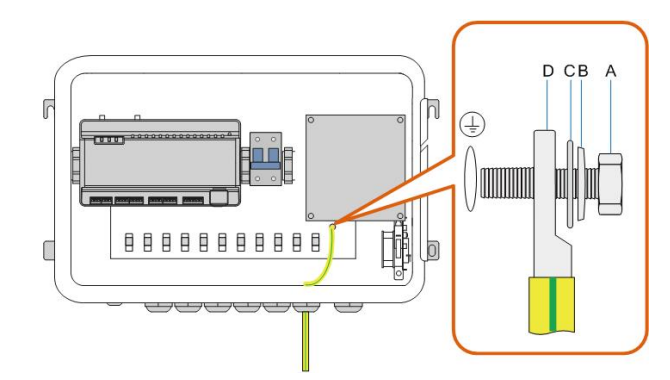

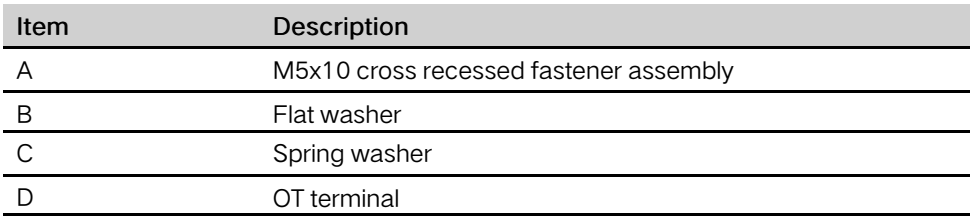

- - End

### <span id="page-20-1"></span>5.5 RS485 Port

#### <span id="page-20-2"></span>5.5.1 Connect to the Device with RS485 Port

RS485 communication terminals inside the COM100 are located at the bottom of the Logger, including A1B1, A2B2, and A3B3.

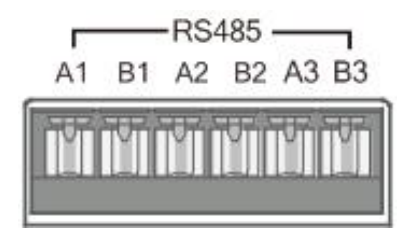

Communication cable specification:

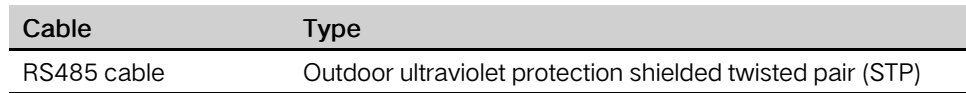

- step 1 Loosen the "RS485-1/2/3" waterproof terminal on the bottom of the COM100.
- step 2 Lead the RS485 cable through the "RS485-1/2/3" waterproof terminal. Strip the cable jacket and insulation layer of the communication cable with a wire stripper respectively.

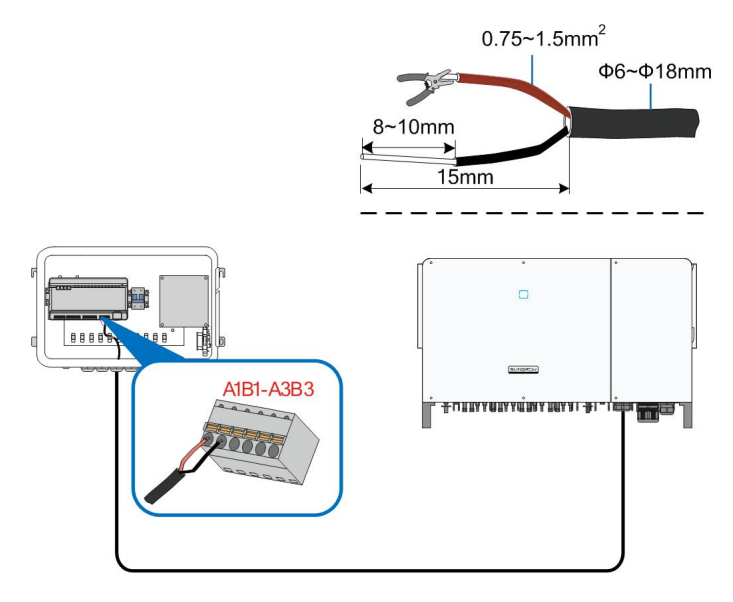

#### **NOTICE**

RS485A is connected to port A while RS485B is connected to port B.

step 3 Connect the stripped cable to the RS485 ports of the Logger1000, as shown in the figure below.

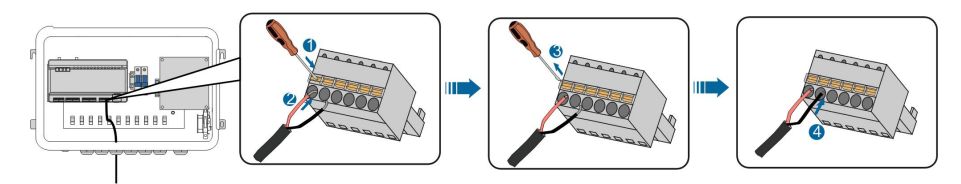

step 4 Fasten the "RS485-1/2/3" waterproof terminal.

- - End

#### <span id="page-21-0"></span>5.5.2 Connect to the Device with RJ45 Port

Communication cable specification:

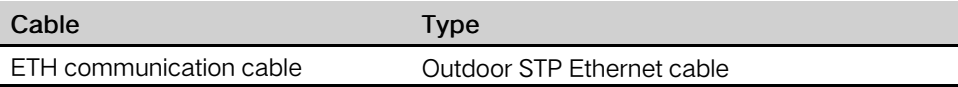

- step 1 Loosen the "RS485-1/2/3" waterproof terminal on the bottom of the COM100.
- step 2 Lead the Ethernet cable through the "RS485-1/2/3" waterproof terminal. Strip the insulation layer of the communication cable with an Ethernet wire stripper.

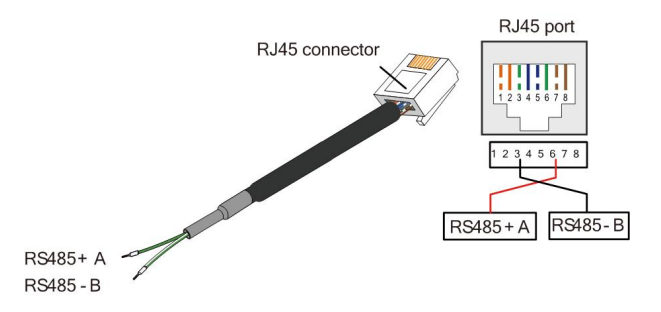

table 5-2 Correspondence between wire colour and pin of RJ45 connector

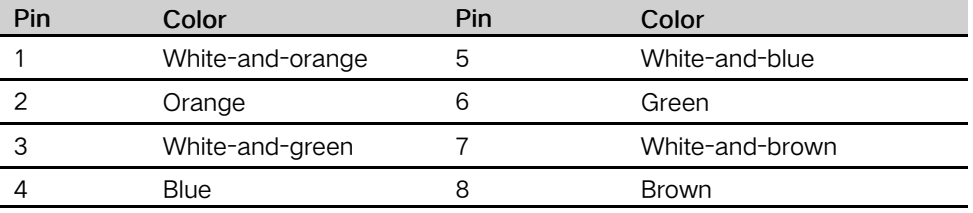

- step 3 Insert the stripped communication cable into the RJ45 connector in the correct order, and crimp it with a crimping tool.
- step 4 Insert the RJ45 connector of the Ethernet communication cable into the "ETH" port of the Logger1000.

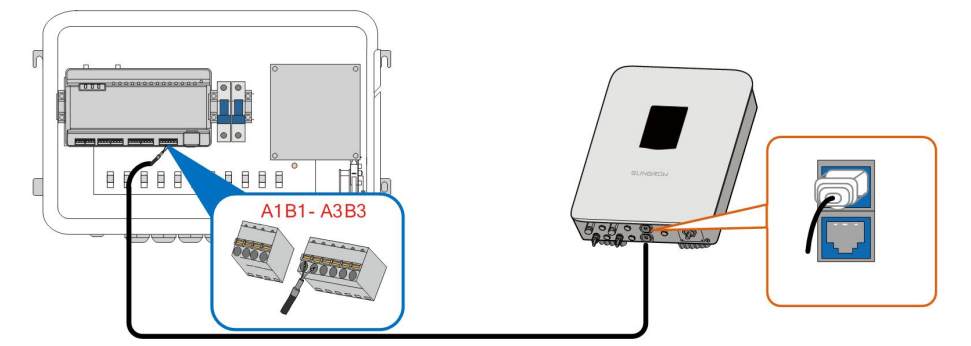

step 5 Fasten the "RS485-1/2/3" waterproof terminal.

- - End

#### <span id="page-22-0"></span>5.6 Ethernet Port

The COM100 can be connected to the background of the PV system via the Ethernet port, and the communication protocol is standard Modbus TCP or IEC104.

step 1 Prepare a suitable length of Ethernet cable.

- step 2 Insert one end of the cable into the port of the Ethernet switch and the other end to the "ETH" port of the Logger1000 inside the COM100.
- step 3 Set IP address of the ETH port to be within the same network segment as that of the background monitoring system.

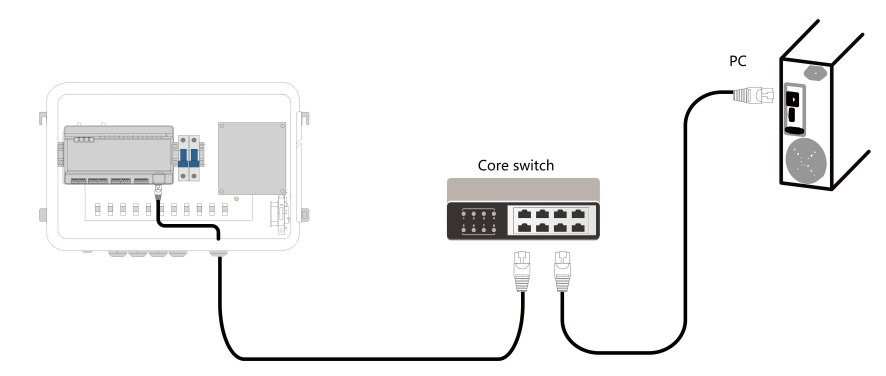

figure 5-2 Connection to PV background system

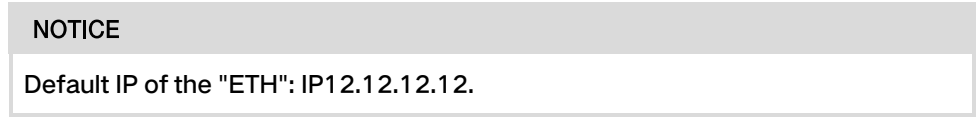

- - End

## <span id="page-23-0"></span>5.7 External AC Power Supply Cable

External AC power supply ports are provided on the bottom of external power supply circuit breaker inside the COM100, as shown in the figure below.

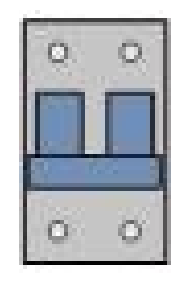

Power cable specification:

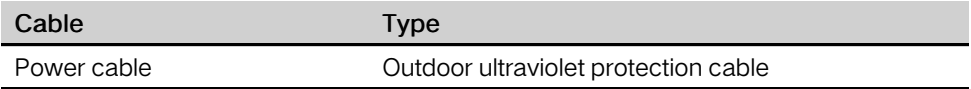

step 1 Loosen the "AC (100~277V)" waterproof terminal, and insert the external power supply cable through the waterproof terminal into the corresponding terminal of the micro circuit breaker inside the COM100.

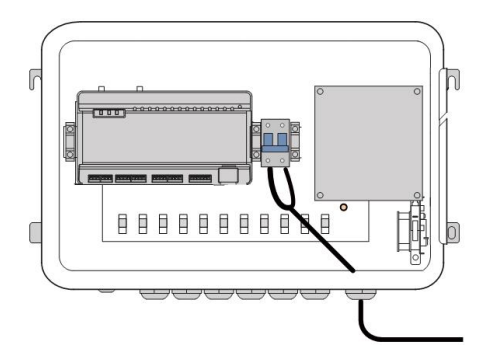

step 2 Strip and connect the cable to the corresponding terminal inside the COM100.

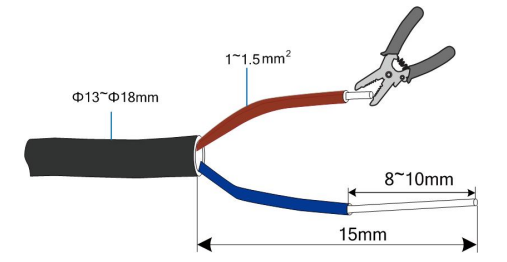

step 3 Fasten the "AC (100~277V)" waterproof terminal.

- - End

## <span id="page-24-0"></span>5.8 External DC Power Supply Cable

The 24Vdc power supply port inside the COM100 is the "24V IN" and "24V OUT" port on the bottom of the Logger. The rated power is 10W and the max. power is 12W. The COM100 can supply the connected external device with 24Vdc power. DC cable specification:

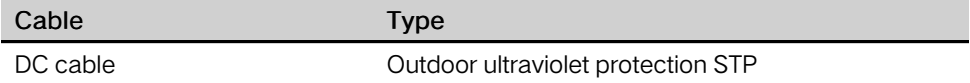

- step 1 Loosen an unused waterproof terminal on the bottom of the COM100.
- step 2 Lead the DC cable through the waterproof terminal. Strip the cable jacket and insulation layer of the DC cable by appropriate length with a wire stripper.

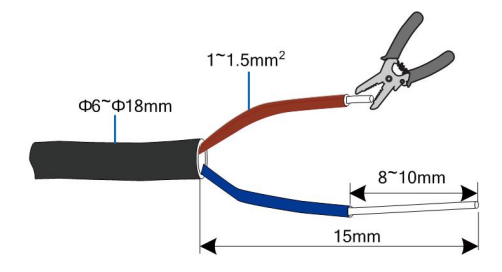

step 3 Insert the stripped DC cable into the port "24V IN" and "24V OUT" of the Logger1000.

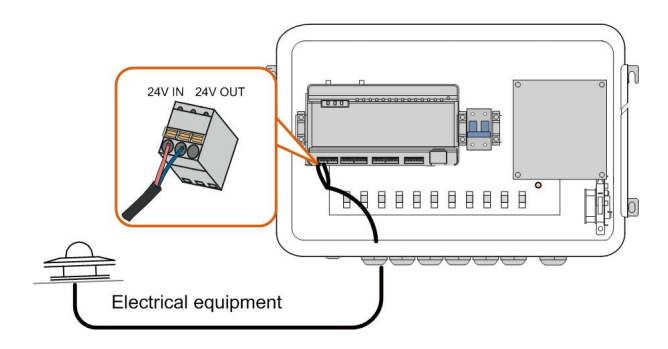

- step 4 Fasten the waterproof terminal.
	- - End

## <span id="page-25-0"></span>5.9 Inspection after Cable Connection

Conduct the following operations after finishing electrical cable connection:

- Check that all cables are correctly connected.
- Gently pull the cables backwards to ensure they are firmly in place.
- Fasten all the waterproof terminals and seal gaps at the bottom of the terminals with fireproofing mud.
- Close the front cover of the COM100 and tighten the screws.

## <span id="page-26-0"></span>6 Commissioning

## <span id="page-26-1"></span>6.1 Check before Commissioning

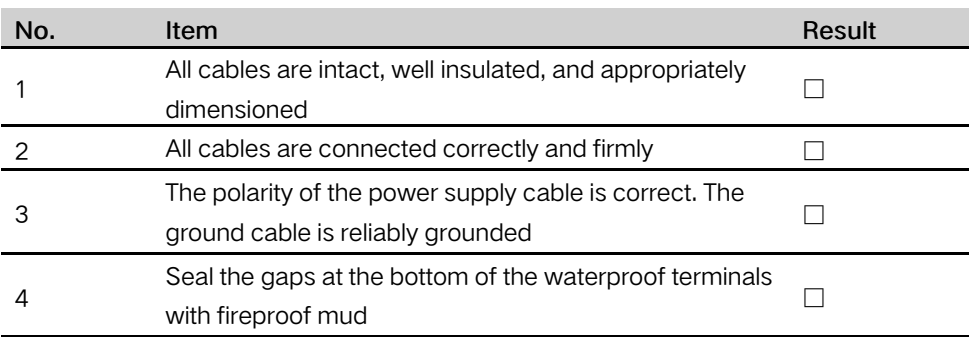

## <span id="page-26-2"></span>6.2 Commissioning Steps

When all the foregoing items meet requirements, commission the COM100 for the first time.

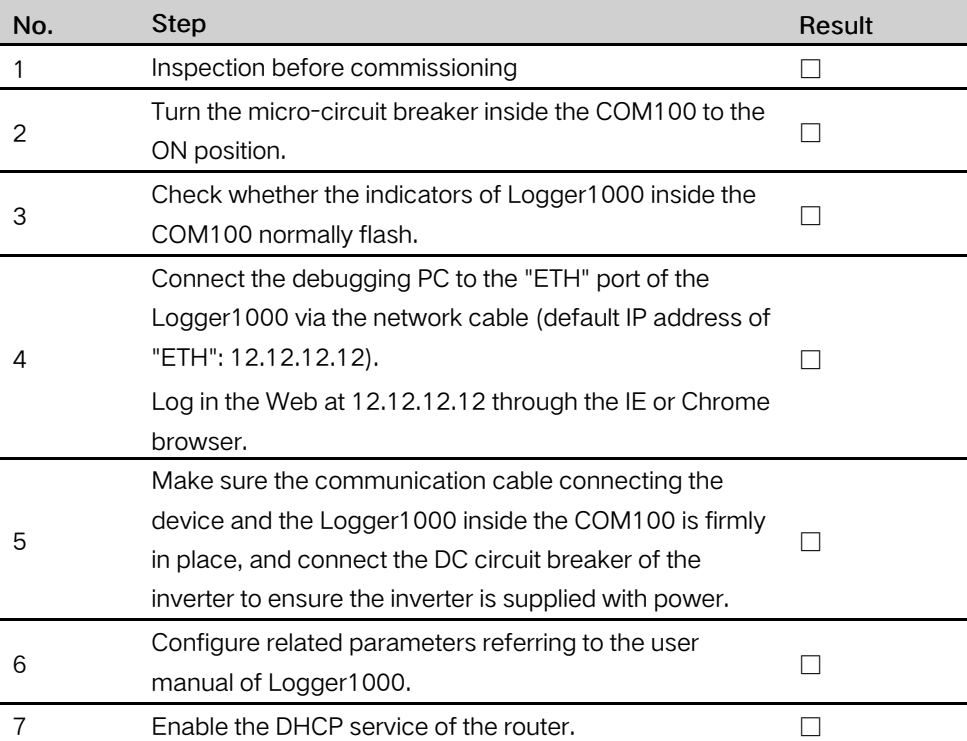

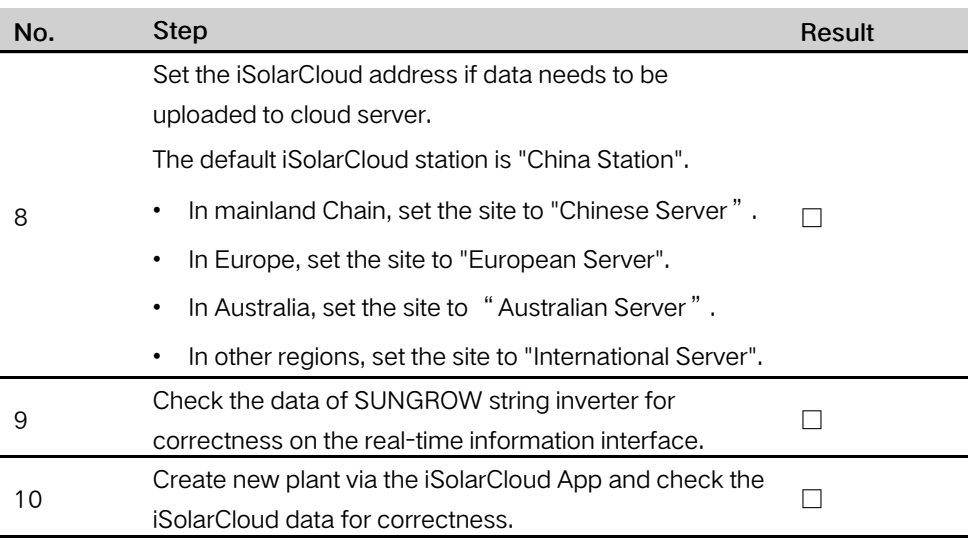

The auto search function is available for SUNGROW residential inverters and string inverters only whose addresses are automatically allocated.

Devices of other types, such as Smart Energy Meter and transformer, can be connected to Logger1000 will the adding device function.

Addresses of the device connected to the same communication port should be different from each other.

Save the settings after operation, and otherwise the settings will not take effect.

Use the iSolarCloud App to create a new plant. Users can directly scan the QR code on the front label of the Logger1000 or manually input the S/N to add communication equipment. For details, refer to the Quick Guidance of iSolarCloud App. Scan the bottom QR Code to view or obtain the Quick Guidance of iSolarCloud App.

 $\mathbf{f}$ 

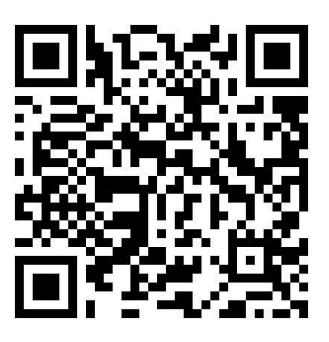

## <span id="page-28-0"></span>7 WEB Interface

### <span id="page-28-1"></span>7.1 Running Requirements

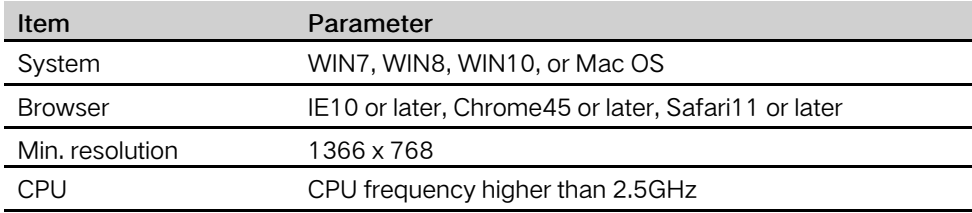

## <span id="page-28-2"></span>7.2 Configure PC Network Parameters

The COM100 and the PC can communication via the Ethernet or the WLAN. Corresponding configuration of network parameters is as follows:

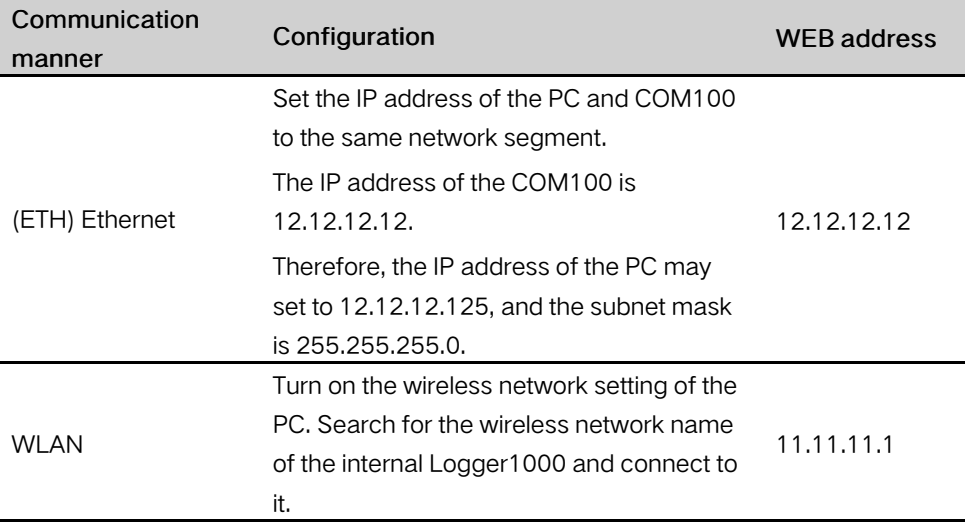

Note: Access the WEB page in either of the manners according to actual conditions.

## <span id="page-28-3"></span>7.3 Login Steps

In this chapter, login steps are briefly described by using the WLAN login as an example.

step 1 Turn on the wireless network setting of the PC, and search for the wireless network name of the Logger1000, for example, "SG-A1234567890".

The format of the wireless network name is SG-X. "X" represents the serial number of the Logger1000 and can be obtained from the outer surface of the Logger1000.

The wireless network can be connected without the need of password.

- step 2 Enter the IP address 11.11.11.1 of the COM100 in the PC address bar to enter the general user login interface.
- step 3 Click the button "Login" in the upper right corner, enter the default password "pw1111", and click "Login", to enter the O&M user interface.

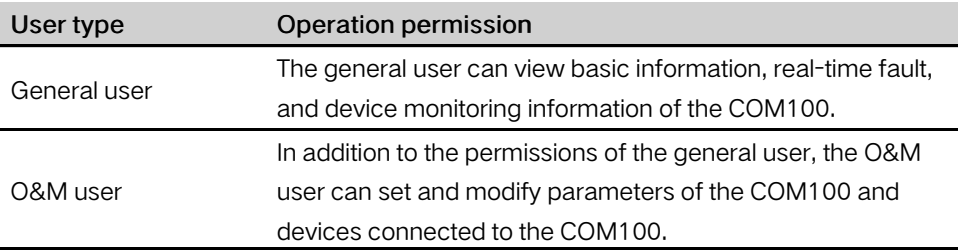

After login for the first time, it is recommended to change the password. Click "O&M user" -> "Modify password" to change the password.

In case the password is forgotten, contact SUNGROW to obtain a new one, with system time and Logger1000 S/N provided.

- - End

÷.

## <span id="page-29-0"></span>7.4 Interface Introduction

Users may perform the following operations after entering the WEB interface.

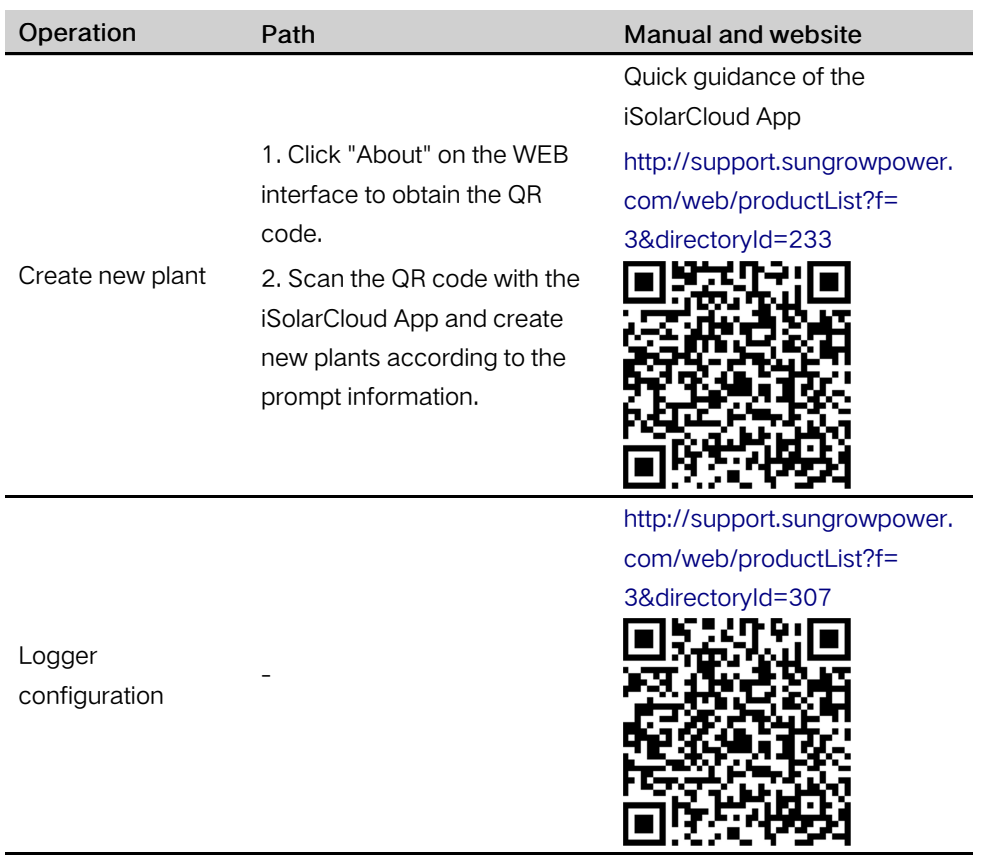

## <span id="page-31-0"></span>8 Appendix

## <span id="page-31-1"></span>8.1 Technical Parameters

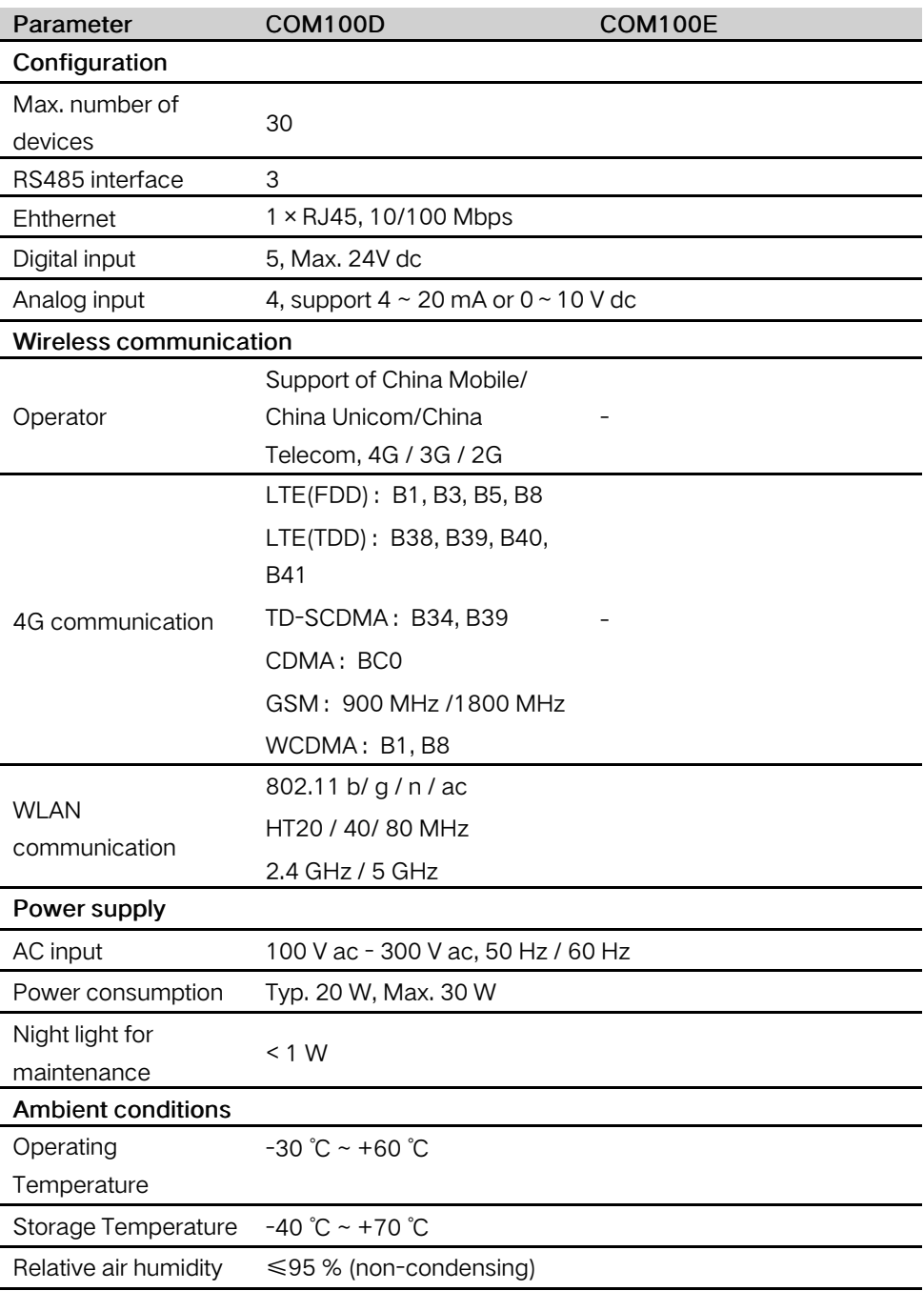

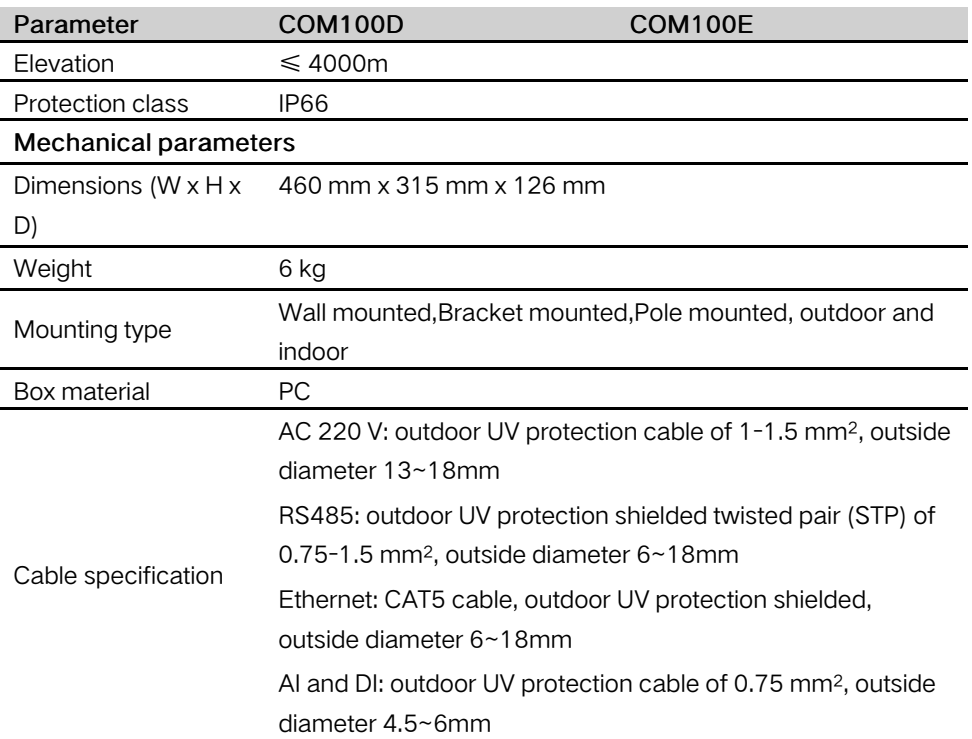

## <span id="page-32-0"></span>8.2 Dry Contact Wiring Cable

The wiring cable used for each COM100 dry contact needs to meet the requirements in the following table。

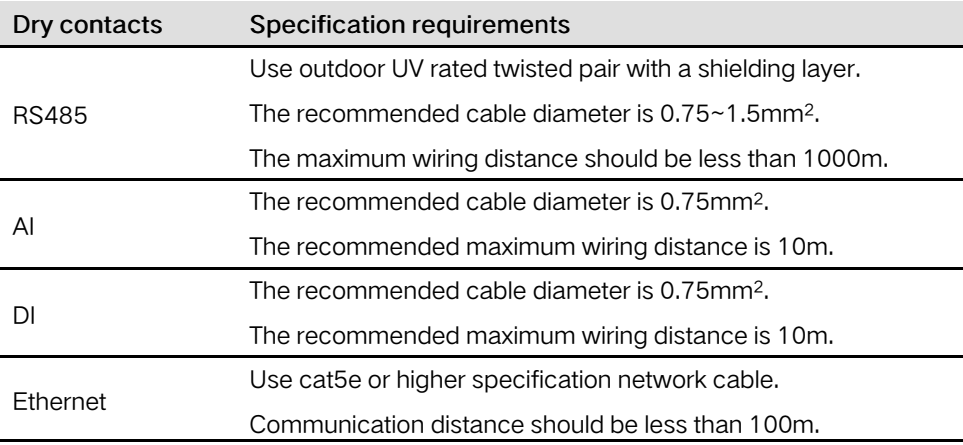

## <span id="page-32-1"></span>8.3 Quality Guarantee

When product faults occur during the warranty period, SUNGROW will provide free service or replace the product with a new one.

#### Evidence

During the warranty period, the customer shall provide the product purchase invoice and date. In addition, the trademark on the product shall be undamaged and legible. Otherwise, SUNGROW has the right to refuse to honor the quality guarantee.

#### **Conditions**

- After replacement, unqualified products shall be processed by SUNGROW.
- The customer shall give SUNGROW a reasonable period to repair the faulty device.

#### Exclusion of Liability

In the following circumstances, SUNGROW has the right to refuse to honor the quality guarantee:

- The free warranty period for the whole machine/components has expired.
- The device is damaged during transport.
- The device is incorrectly installed, refitted, or used.
- The device operates in harsh environment, as described in this manual.
- The fault or damage is caused by installation, repairs, modification, or disassembly performed by a service provider or personnel not from SUNGROW.
- The fault or damage is caused by the use of non-standard or non-SUNGROW components or software.
- The installation and use range are beyond stipulations of relevant international standards.
- The damage is caused by unexpected natural factors.

For faulty products in any of above cases, if the customer requests maintenance, paid maintenance service may be provided based on the judgment of SUNGROW.

#### Software licenses

- It is prohibited to use data contained in firmware or software developed by SUNGROW, in part or in full, for commercial purposes by any means.
- It is prohibited to perform reverse engineering, cracking, or any other operations that compromise the original program design of the software developed by SUNGROW.

### <span id="page-33-0"></span>8.4 Contact Information

In case of questions about this product, please contact us. We need the following information to provide you the best assistance:

- Model of the device
- Serial number of the device
- Fault code/name
- Brief description of the problem

For detailed contact information, please visit: https://en. [sungrowpower.](https://en.sungrowpower.com/contactUS) com/ [contactUS](https://en.sungrowpower.com/contactUS).